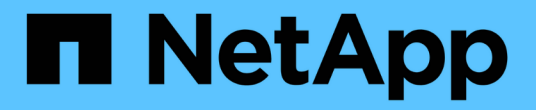

## 하드웨어를 설치합니다 Cluster and storage switches

NetApp April 25, 2024

This PDF was generated from https://docs.netapp.com/ko-kr/ontap-systems-switches/switch-bes-53248/install-hardware-bes53248.html on April 25, 2024. Always check docs.netapp.com for the latest.

# 목차

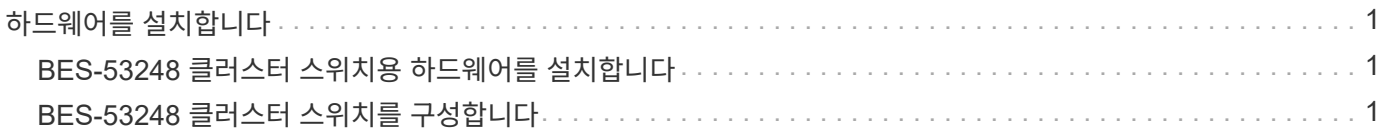

# <span id="page-2-0"></span>하드웨어를 설치합니다

### <span id="page-2-1"></span>**BES-53248** 클러스터 스위치용 하드웨어를 설치합니다

BES-53248 하드웨어를 설치하려면 Broadcom 설명서를 참조하십시오.

단계

1. 를 검토합니다 ["](https://docs.netapp.com/ko-kr/ontap-systems-switches/switch-bes-53248/configure-reqs-bes53248.html)[구성](https://docs.netapp.com/ko-kr/ontap-systems-switches/switch-bes-53248/configure-reqs-bes53248.html) [요구](https://docs.netapp.com/ko-kr/ontap-systems-switches/switch-bes-53248/configure-reqs-bes53248.html) [사항](https://docs.netapp.com/ko-kr/ontap-systems-switches/switch-bes-53248/configure-reqs-bes53248.html)["](https://docs.netapp.com/ko-kr/ontap-systems-switches/switch-bes-53248/configure-reqs-bes53248.html).

2. 의 지침을 따릅니다 ["Broadcom](https://library.netapp.com/ecm/ecm_download_file/ECMLP2864537) [지원](https://library.netapp.com/ecm/ecm_download_file/ECMLP2864537) [BES-53248](https://library.netapp.com/ecm/ecm_download_file/ECMLP2864537) [클러스터](https://library.netapp.com/ecm/ecm_download_file/ECMLP2864537) [스위치](https://library.netapp.com/ecm/ecm_download_file/ECMLP2864537) [설치](https://library.netapp.com/ecm/ecm_download_file/ECMLP2864537) [안내서](https://library.netapp.com/ecm/ecm_download_file/ECMLP2864537)[".](https://library.netapp.com/ecm/ecm_download_file/ECMLP2864537)

다음 단계

["](#page-2-2)[스위치를](#page-2-2) [구성합니다](#page-2-2)[".](#page-2-2)

### <span id="page-2-2"></span>**BES-53248** 클러스터 스위치를 구성합니다

BES-53248 클러스터 스위치의 초기 설정을 수행하려면 다음 단계를 수행하십시오.

시작하기 전에

- 에 설명된 대로 하드웨어가 설치됩니다 ["](#page-2-1)[하드웨어를](#page-2-1) [설치합니다](#page-2-1)["](#page-2-1).
- 다음을 검토했습니다.
	- ["](https://docs.netapp.com/ko-kr/ontap-systems-switches/switch-bes-53248/configure-reqs-bes53248.html)[구성](https://docs.netapp.com/ko-kr/ontap-systems-switches/switch-bes-53248/configure-reqs-bes53248.html) [요구](https://docs.netapp.com/ko-kr/ontap-systems-switches/switch-bes-53248/configure-reqs-bes53248.html) [사항](https://docs.netapp.com/ko-kr/ontap-systems-switches/switch-bes-53248/configure-reqs-bes53248.html)["](https://docs.netapp.com/ko-kr/ontap-systems-switches/switch-bes-53248/configure-reqs-bes53248.html)
	- ["](https://docs.netapp.com/ko-kr/ontap-systems-switches/switch-bes-53248/components-bes53248.html)[부품](https://docs.netapp.com/ko-kr/ontap-systems-switches/switch-bes-53248/components-bes53248.html) [및](https://docs.netapp.com/ko-kr/ontap-systems-switches/switch-bes-53248/components-bes53248.html) [부품](https://docs.netapp.com/ko-kr/ontap-systems-switches/switch-bes-53248/components-bes53248.html) [번호](https://docs.netapp.com/ko-kr/ontap-systems-switches/switch-bes-53248/components-bes53248.html)["](https://docs.netapp.com/ko-kr/ontap-systems-switches/switch-bes-53248/components-bes53248.html)
	- ["](https://docs.netapp.com/ko-kr/ontap-systems-switches/switch-bes-53248/required-documentation-bes53248.html)[문서화](https://docs.netapp.com/ko-kr/ontap-systems-switches/switch-bes-53248/required-documentation-bes53248.html) [요구](https://docs.netapp.com/ko-kr/ontap-systems-switches/switch-bes-53248/required-documentation-bes53248.html) [사항](https://docs.netapp.com/ko-kr/ontap-systems-switches/switch-bes-53248/required-documentation-bes53248.html)["](https://docs.netapp.com/ko-kr/ontap-systems-switches/switch-bes-53248/required-documentation-bes53248.html)

예를 참조하십시오

구성 절차의 예에서는 다음과 같은 스위치 및 노드 명명법을 사용합니다.

- NetApp 스위치 이름은 입니다  $cs1$  및  $cs2$ . 두 번째 스위치인  $\;$  CS2. 에서 업그레이드가 시작됩니다
- 클러스터 LIF 이름은 node1의 node1\_clus1 및 node1\_clus2, node2의 node2\_clus1 및 node2\_clus2 입니다.
- IPspace 이름이 Cluster입니다.
- 'cluster1::>' 프롬프트는 클러스터의 이름을 나타냅니다.
- 각 노드의 클러스터 포트 이름은 입니다 e0a 및 e0b. 를 참조하십시오 ["NetApp Hardware Universe](https://hwu.netapp.com/Home/Index)[를](https://hwu.netapp.com/Home/Index) [참조하십시오](https://hwu.netapp.com/Home/Index)["](https://hwu.netapp.com/Home/Index) 플랫폼에 지원되는 실제 클러스터 포트의 경우
- NetApp 스위치에 지원되는 ISL(Inter-Switch Link)은 포트 0/55 및 0/56입니다.
- NetApp 스위치에 지원되는 노드 연결은 기본 라이센스로 포트 0/1~0/16 입니다.
- 이 예에서는 2개의 노드를 사용하지만 클러스터에 최대 24개의 노드를 포함할 수 있습니다.

단계

1. 직렬 포트를 호스트 또는 직렬 포트에 연결합니다.

2. 관리 포트(스위치 왼쪽에 있는 RJ-45 렌치 포트)를 TFTP 서버가 있는 동일한 네트워크에 연결합니다.

- 3. 콘솔에서 호스트측 직렬 설정을 지정합니다.
	- 115200 보드
	- 8 데이터 비트
	- 1 정지 비트
	- 패리티: 없음
	- 흐름 제어: 없음
- 4. 스위치에 로 로그인합니다 admin 암호를 묻는 메시지가 나타나면 \* Enter \* 를 누릅니다. 기본 스위치 이름은 \* routing \* 입니다. 프롬프트에서 를 입력합니다 enable. 이렇게 하면 스위치 구성을 위한 관리자 EXEC 모드에 액세스할 수 있습니다.

예제 보기

```
User: admin
Password:
(Routing)> enable
Password:
(Routing)#
```
5. 스위치 이름을 \* CS2 \* 로 변경합니다.

예제 보기

```
(Routing)# hostname cs2
(cs2)#
```
6. 고정 IP 주소를 설정하려면 예에서와 같이 'erviceport protocol', 'network protocol', 'erviceport IP' 명령어를 사용한다.

serviceport는 기본적으로 DHCP를 사용하도록 설정됩니다. IP 주소, 서브넷 마스크 및 기본 게이트웨이 주소는 자동으로 할당됩니다.

예제 보기

```
(cs2)# serviceport protocol none
(cs2)# network protocol none
(cs2)# serviceport ip ipaddr netmask gateway
```
7. 다음 명령을 사용하여 결과를 확인합니다.

서비스서비스

```
예제 보기
```

```
(cs2)# show serviceport
Interface Status.................................. Up
IP Address..................................... 172.19.2.2
Subnet Mask.................................... 255.255.255.0
Default Gateway................................ 172.19.2.254
IPv6 Administrative Mode....................... Enabled
IPv6 Prefix is ................................
fe80::dac4:97ff:fe71:123c/64
IPv6 Default Router.............................
fe80::20b:45ff:fea9:5dc0
Configured IPv4 Protocol....................... DHCP
Configured IPv6 Protocol........................ None
IPv6 AutoConfig Mode........................... Disabled
Burned In MAC Address.......................... D8:C4:97:71:12:3C
```
8. 도메인 및 이름 서버 구성:

'설정'을 클릭합니다

예제 보기

```
(cs2)# configure
(cs2) (Config)# ip domain name company.com
(cs2) (Config)# ip name server 10.10.99.1 10.10.99.2
(cs2) (Config)# exit
(cs2) (Config)#
```
9. NTP 서버를 구성합니다.

a. 시간대 및 시간 동기화(SNTP) 구성:

'NTP'입니다

예제 보기

 $(cs2)$ # (cs2) (Config)# **sntp client mode unicast** (cs2) (Config)# **sntp server 10.99.99.5** (cs2) (Config)# **clock timezone -7** (cs2) (Config)# **exit** (cs2) (Config)#

EFOS 버전 3.10.0.3 이상에서는 명령을 사용합니다 ntp.

ntp

예제 보기

```
(cs2)configure
(cs2)(Config)# ntp ?
authenticate Enables NTP authentication.
authentication-key Configure NTP authentication key.
broadcast Enables NTP broadcast mode.
broadcastdelay Configure NTP broadcast delay in
microseconds.
server Configure NTP server.
source-interface Configure the NTP source-interface.
trusted-key Configure NTP authentication key number
for trusted time source.
vrf Configure the NTP VRF.
(cs2)(Config)# ntp server ?
ip-address|ipv6-address|hostname Enter a valid IPv4/IPv6 address
or hostname.
(cs2)(Config)# ntp server 10.99.99.5
```
b. 시간을 수동으로 구성합니다.

시계

예제 보기

```
(cs2)# config
(cs2) (Config)# no sntp client mode
(cs2) (Config)# clock summer-time recurring 1 sun mar 02:00 1 sun
nov 02:00 offset 60 zone EST
(cs2) (Config)# clock timezone -5 zone EST
(cs2) (Config)# clock set 07:00:00
(cs2) (Config)# *clock set 10/20/2020
(cs2) (Config)# show clock
07:00:11 EST(UTC-5:00) Oct 20 2020
No time source
(cs2) (Config)# exit
(cs2)# write memory
This operation may take a few minutes.
Management interfaces will not be available during this time.
Are you sure you want to save? (y/n) y
Config file 'startup-config' created successfully.
Configuration Saved!
```
#### 다음 단계

["EFOS](https://docs.netapp.com/ko-kr/ontap-systems-switches/switch-bes-53248/configure-efos-software.html) [소프트웨어를](https://docs.netapp.com/ko-kr/ontap-systems-switches/switch-bes-53248/configure-efos-software.html) [설치합니다](https://docs.netapp.com/ko-kr/ontap-systems-switches/switch-bes-53248/configure-efos-software.html)["](https://docs.netapp.com/ko-kr/ontap-systems-switches/switch-bes-53248/configure-efos-software.html).

Copyright © 2024 NetApp, Inc. All Rights Reserved. 미국에서 인쇄됨 본 문서의 어떠한 부분도 저작권 소유자의 사전 서면 승인 없이는 어떠한 형식이나 수단(복사, 녹음, 녹화 또는 전자 검색 시스템에 저장하는 것을 비롯한 그래픽, 전자적 또는 기계적 방법)으로도 복제될 수 없습니다.

NetApp이 저작권을 가진 자료에 있는 소프트웨어에는 아래의 라이센스와 고지사항이 적용됩니다.

본 소프트웨어는 NetApp에 의해 '있는 그대로' 제공되며 상품성 및 특정 목적에의 적합성에 대한 명시적 또는 묵시적 보증을 포함하여(이에 제한되지 않음) 어떠한 보증도 하지 않습니다. NetApp은 대체품 또는 대체 서비스의 조달, 사용 불능, 데이터 손실, 이익 손실, 영업 중단을 포함하여(이에 국한되지 않음), 이 소프트웨어의 사용으로 인해 발생하는 모든 직접 및 간접 손해, 우발적 손해, 특별 손해, 징벌적 손해, 결과적 손해의 발생에 대하여 그 발생 이유, 책임론, 계약 여부, 엄격한 책임, 불법 행위(과실 또는 그렇지 않은 경우)와 관계없이 어떠한 책임도 지지 않으며, 이와 같은 손실의 발생 가능성이 통지되었다 하더라도 마찬가지입니다.

NetApp은 본 문서에 설명된 제품을 언제든지 예고 없이 변경할 권리를 보유합니다. NetApp은 NetApp의 명시적인 서면 동의를 받은 경우를 제외하고 본 문서에 설명된 제품을 사용하여 발생하는 어떠한 문제에도 책임을 지지 않습니다. 본 제품의 사용 또는 구매의 경우 NetApp에서는 어떠한 특허권, 상표권 또는 기타 지적 재산권이 적용되는 라이센스도 제공하지 않습니다.

본 설명서에 설명된 제품은 하나 이상의 미국 특허, 해외 특허 또는 출원 중인 특허로 보호됩니다.

제한적 권리 표시: 정부에 의한 사용, 복제 또는 공개에는 DFARS 252.227-7013(2014년 2월) 및 FAR 52.227- 19(2007년 12월)의 기술 데이터-비상업적 품목에 대한 권리(Rights in Technical Data -Noncommercial Items) 조항의 하위 조항 (b)(3)에 설명된 제한사항이 적용됩니다.

여기에 포함된 데이터는 상업용 제품 및/또는 상업용 서비스(FAR 2.101에 정의)에 해당하며 NetApp, Inc.의 독점 자산입니다. 본 계약에 따라 제공되는 모든 NetApp 기술 데이터 및 컴퓨터 소프트웨어는 본질적으로 상업용이며 개인 비용만으로 개발되었습니다. 미국 정부는 데이터가 제공된 미국 계약과 관련하여 해당 계약을 지원하는 데에만 데이터에 대한 전 세계적으로 비독점적이고 양도할 수 없으며 재사용이 불가능하며 취소 불가능한 라이센스를 제한적으로 가집니다. 여기에 제공된 경우를 제외하고 NetApp, Inc.의 사전 서면 승인 없이는 이 데이터를 사용, 공개, 재생산, 수정, 수행 또는 표시할 수 없습니다. 미국 국방부에 대한 정부 라이센스는 DFARS 조항 252.227-7015(b)(2014년 2월)에 명시된 권한으로 제한됩니다.

#### 상표 정보

NETAPP, NETAPP 로고 및 <http://www.netapp.com/TM>에 나열된 마크는 NetApp, Inc.의 상표입니다. 기타 회사 및 제품 이름은 해당 소유자의 상표일 수 있습니다.